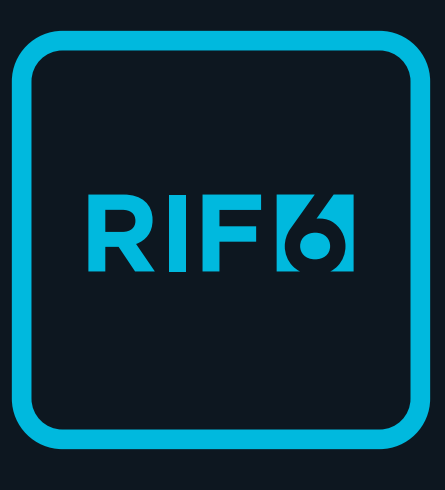

### **STEP 1 -** POWER UP

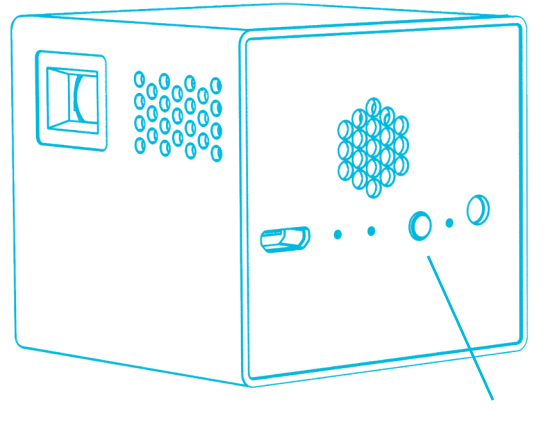

**Power Button**

Press and hold the power buttons for 5 seconds to turn on the device. (It may take a few seconds for the Cube to start projecting an image.)

### **STEP 2 -** INPUT

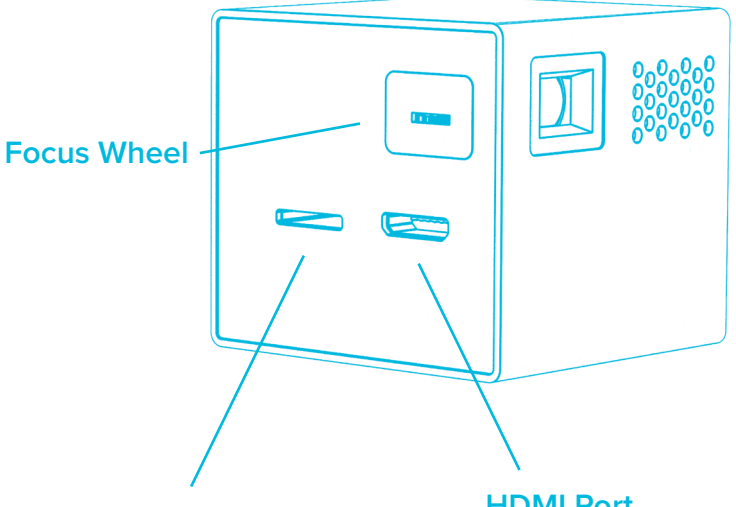

#### **SD Card**

Insert a micro SD card to view photos and videos.

#### **HDMI Port**

Connect an HDMI cable to your smartphone, tablet, or computer to display all your favorite media.

### **STEP 3 -** OUTPUT

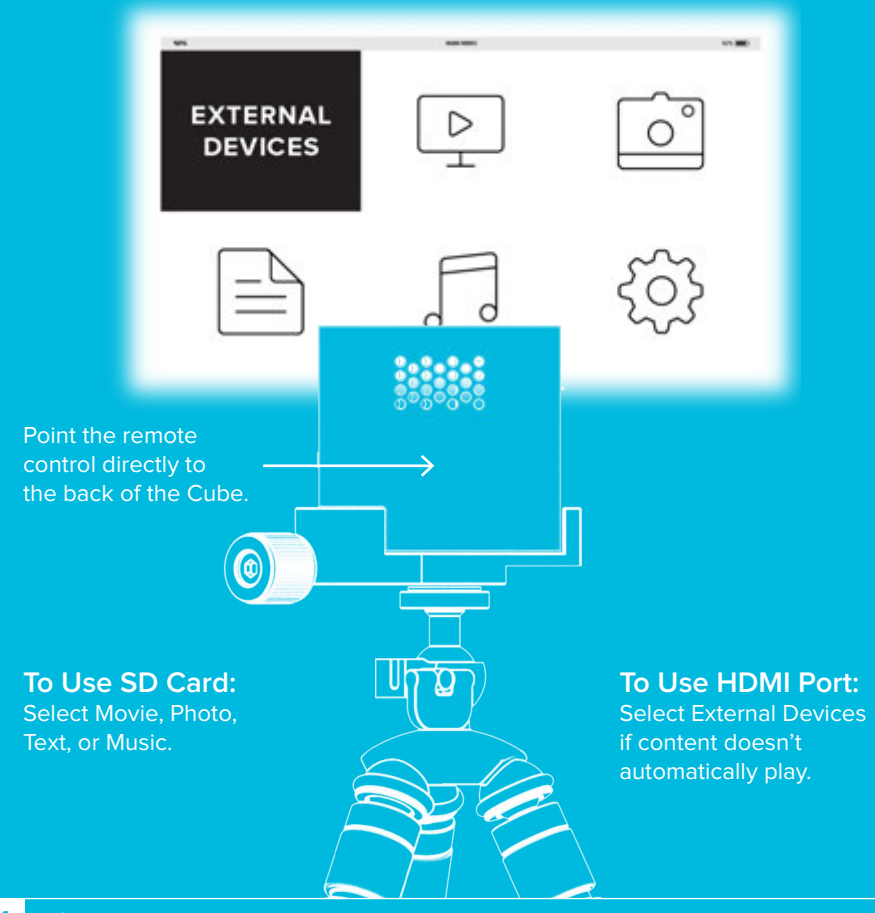

#### **ADDITIONAL CONNECTIONS**

The Cube is compatible with all HDMI compliant devices. Some devices may require an additional proprietary adapter.

**Included in box:** HDMI cable, Micro USB cable, MHL cable to 5 pin, MHL cable to 11 pin, and charger.

### MAC & PC WITH HDMI PORT

**HDMI CABLE (INCLUDED)**

#### MAC & PC WITHOUT HDMI PORT

**HDMI CABLE (INCLUDED) + PROPRIETARY HDMI ADAPTER (NOT INCLUDED)**

#### iOS DEVICES

**HDMI CABLE (INCLUDED) + PROPRIETARY APPLE HDMI ADAPTER (NOT INCLUDED)**

#### SAMSUNG GALAXY SERIES

**MICRO USB 11 PINS TO MINI HDMI (INCLUDED)**

#### OTHER ANDROID DEVICES

**MICRO USB 5 PINS TO MINI HDMI (INCLUDED)**

For the complete manual please visit **RIF6.com/manual**

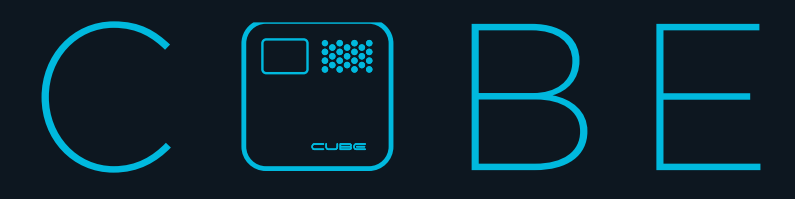

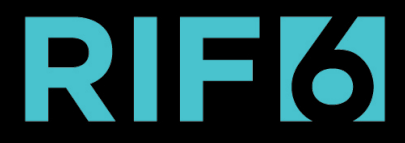

# コ濃 H  $CUBC$ MOBILE PROJECTOR

PRODUCT MANUAL

# **Important Notices And Precautions**

**Please read this manual carefully to ensure safe and proper use of this product.**

- Negligent use or misuse of the Cube may result in serious damage, personal injury, or even fire.
- Use only the provided cables. If the cables appear to be damaged, please do not use, and contact support@rif6.com.
- Do not handle with wet hands, and keep away from moist environments and water.
- Do not use the Cube in an excessively warm or humid environments. (Operating humidity: 0 – 80%)
- Do not place heavy objects on the unit.
- After six months of usage, the lifespan of the battery may shorten.
- The Cube will not perform well in direct sunlight, and may even become overheated.
- Never block the air ventilation port and avoid heavily dusty environments; the Cube may overheat and malfunction.
- Be aware that a strong impact may damage the lens.
- Do not attempt to disassemble, remodel, or repair the device. It may damage the unit which will void the warranty.

 **Contact support@rif6.com if any problem occurs.**

# **Supported Input**

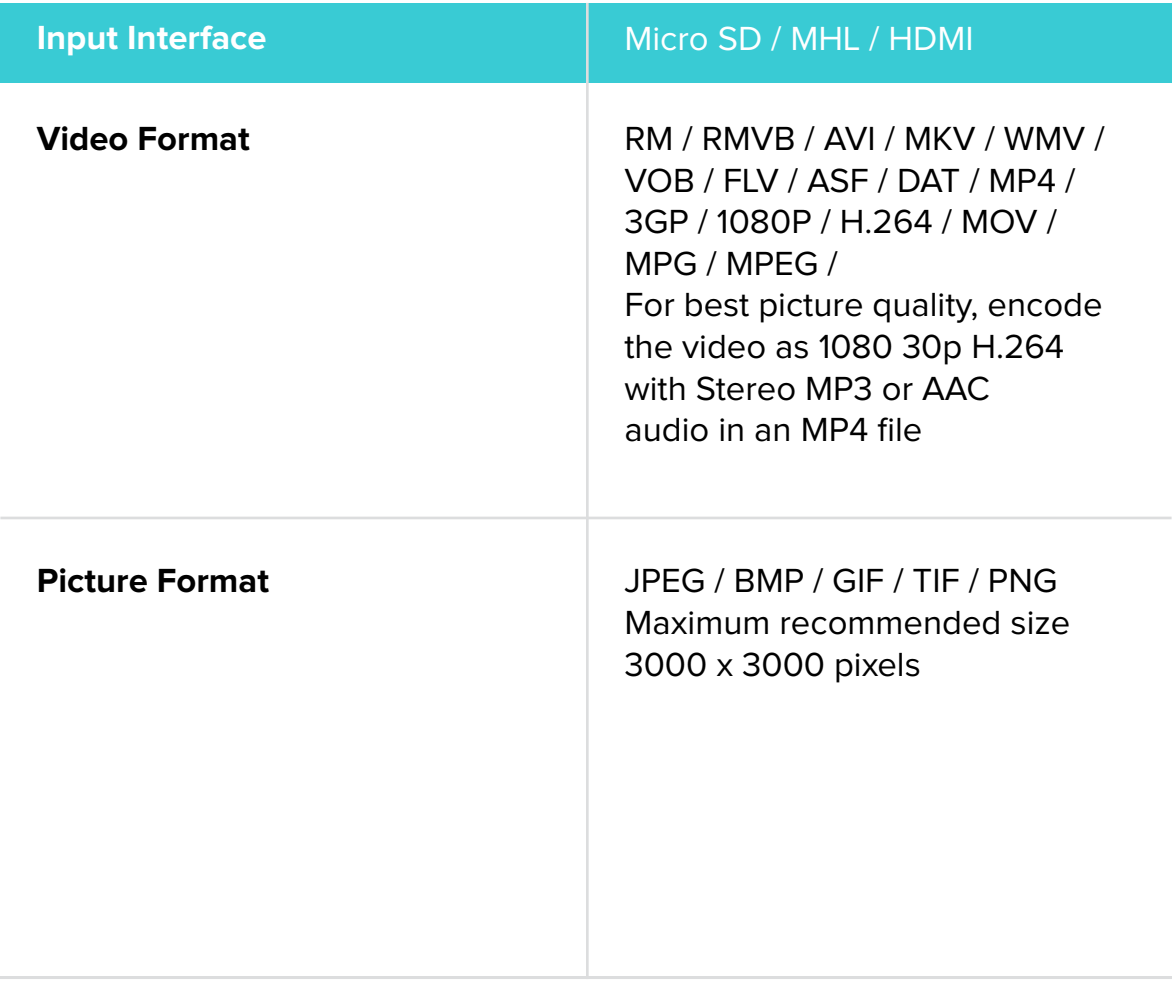

# **Package Content**

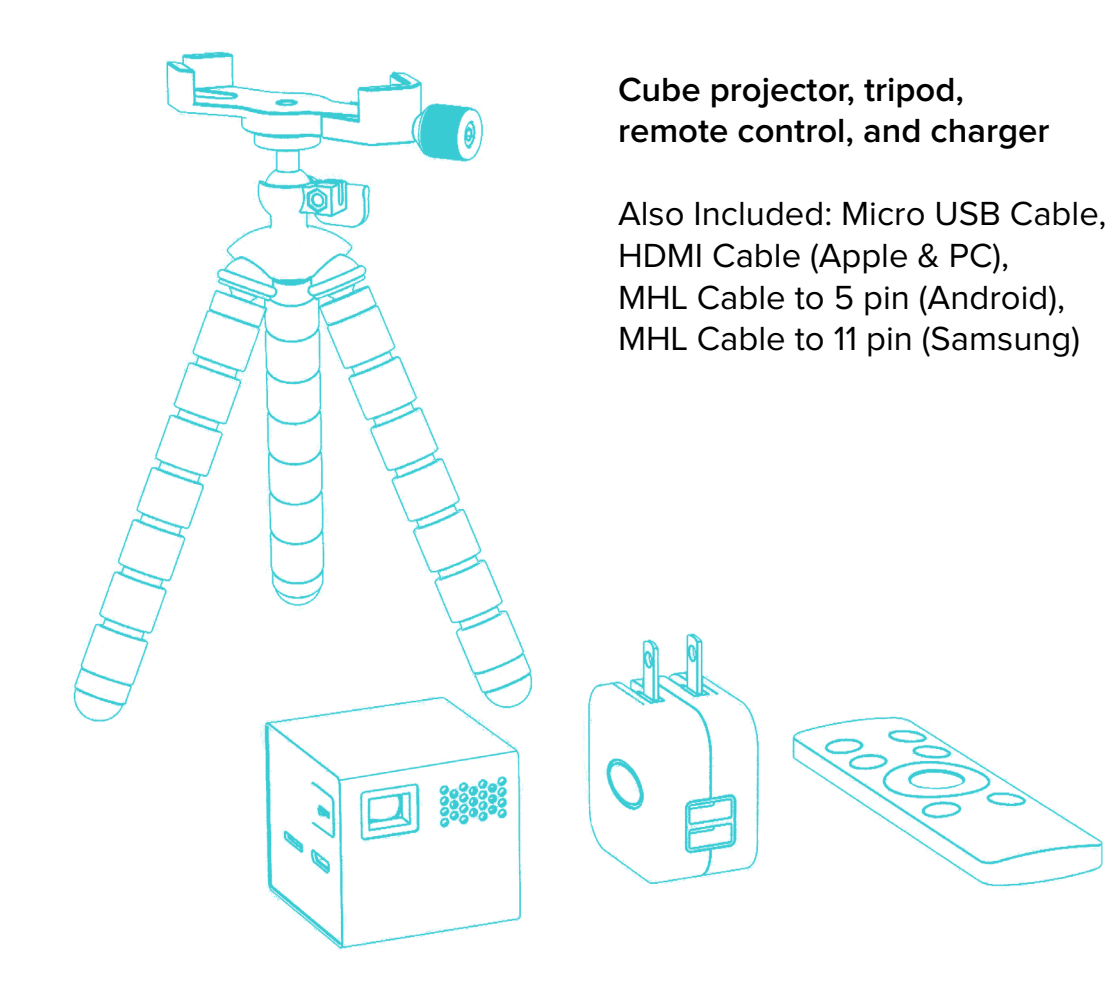

# **Product Diagram**

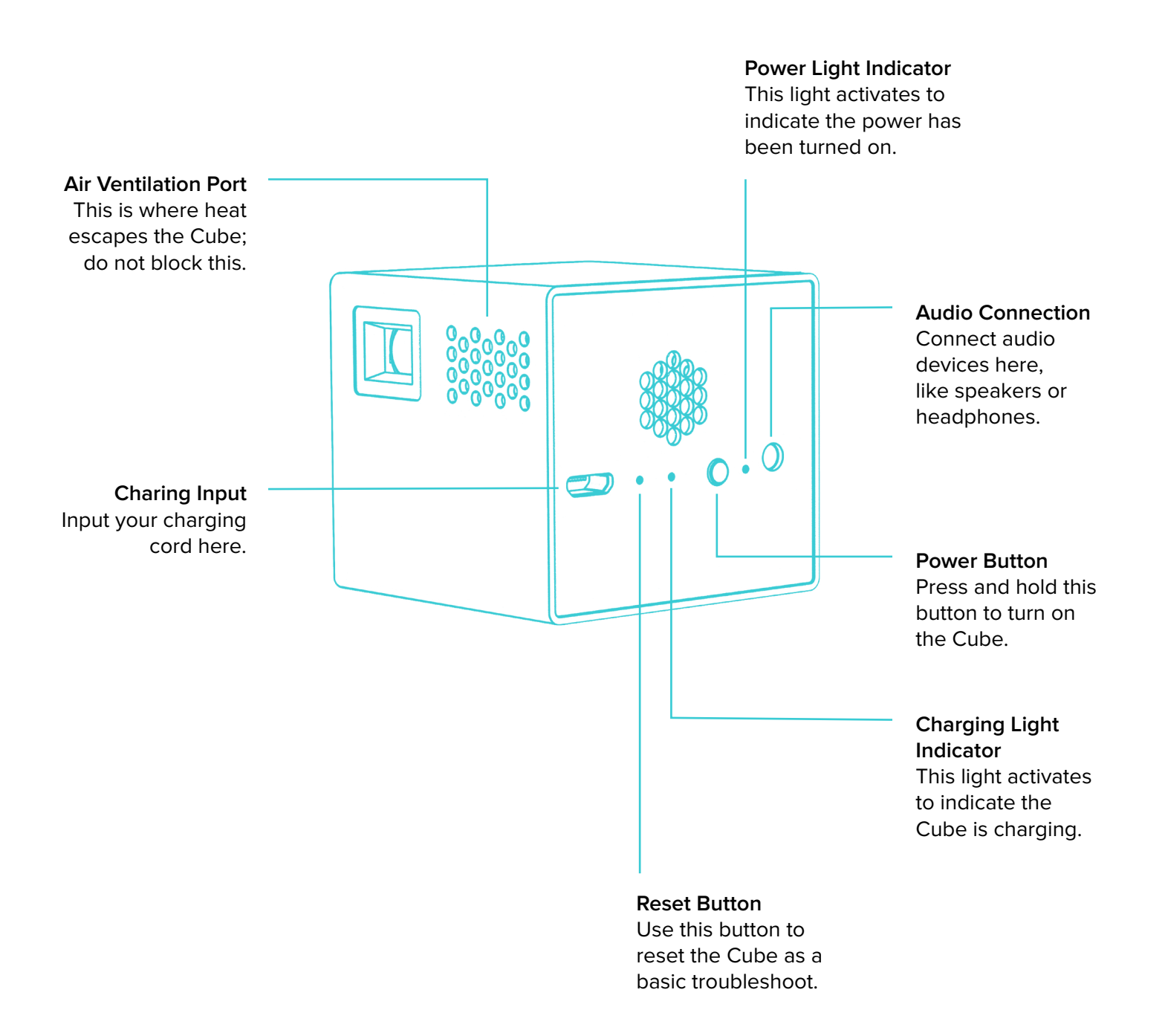

# **Product Diagram**

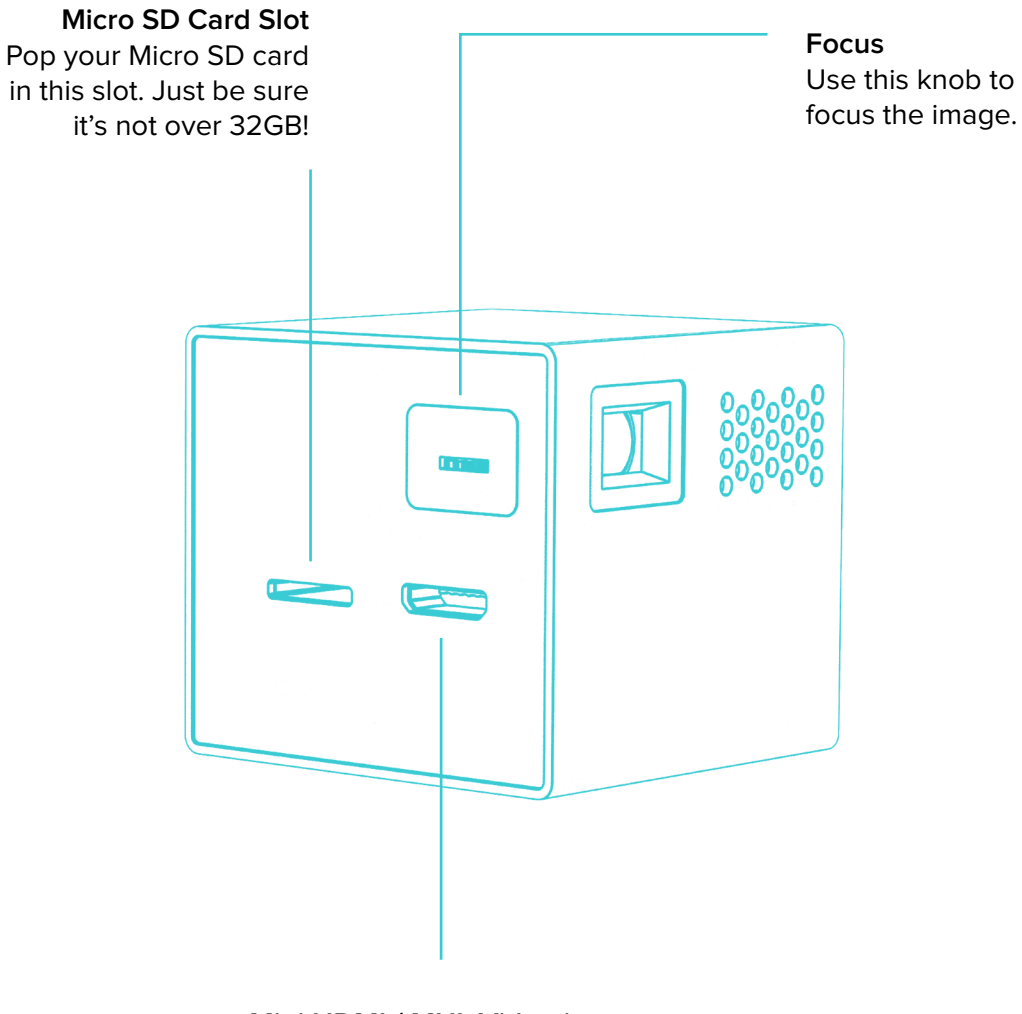

**Mini HDMI / MHL Video input** Connect tone of the provided video cables here, and attach the other side to your streaming device.

## **Product Diagram**

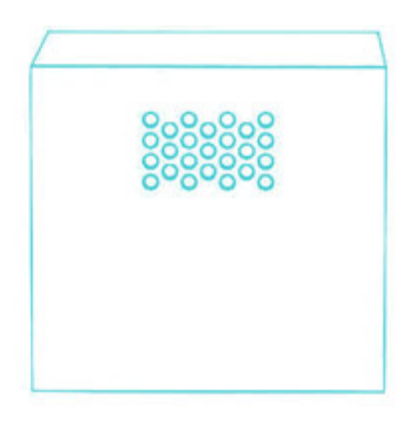

#### **Remote Receiver**

Point your remote to this area on the back of the Cube.

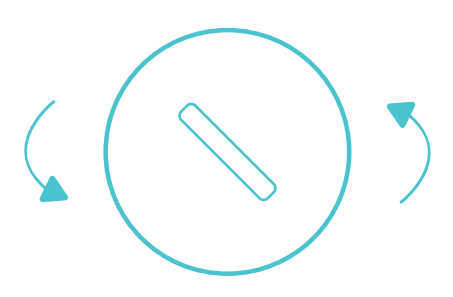

### **Rotate To Open Battery**

Be careful not to lose the controller as there are no buttons on the device itself except for the power switch.

Note the remote operates with a CR2025/CR2032 button cell battery. To replace the battery, rotate the latch.

# **Remote Diagram**

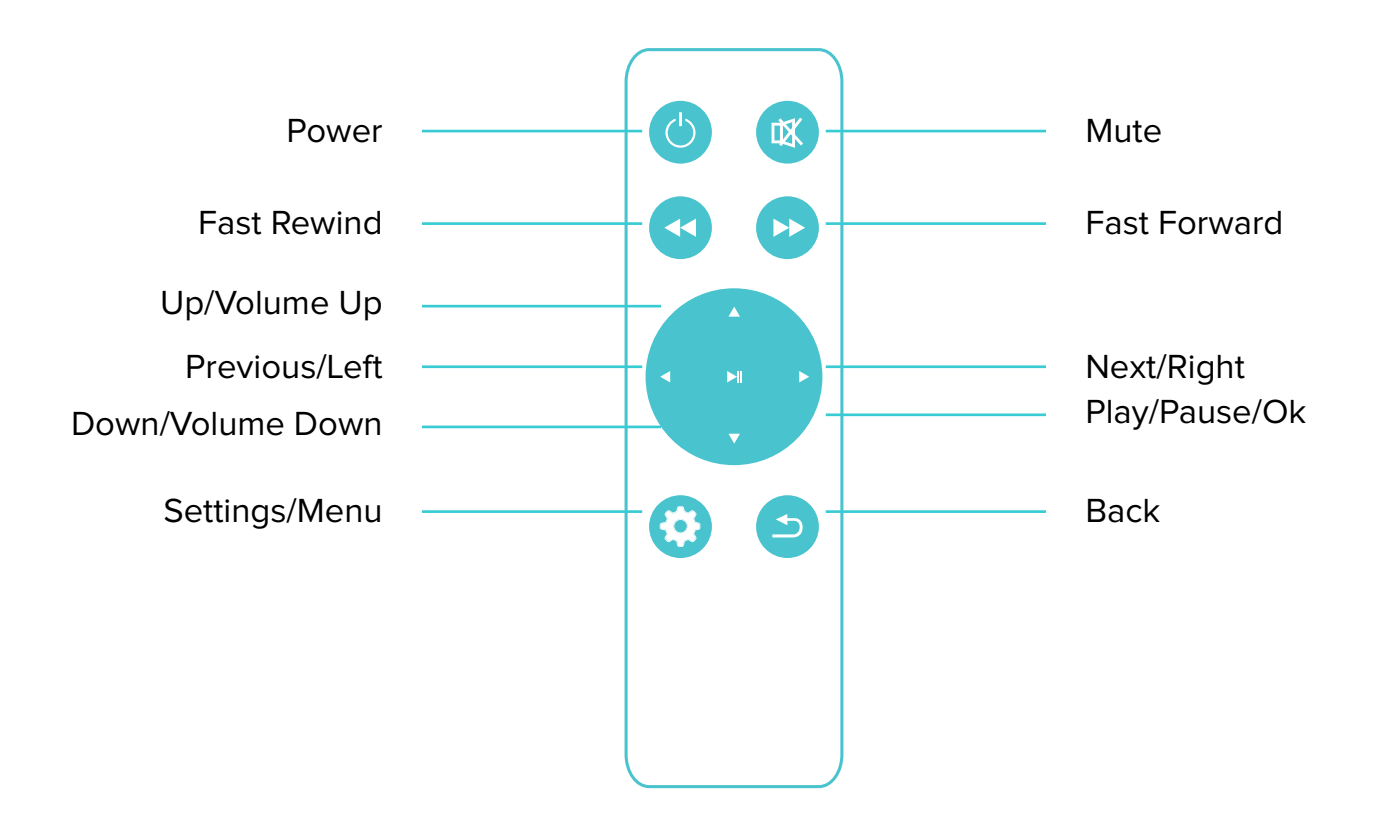

# **Projection Size**

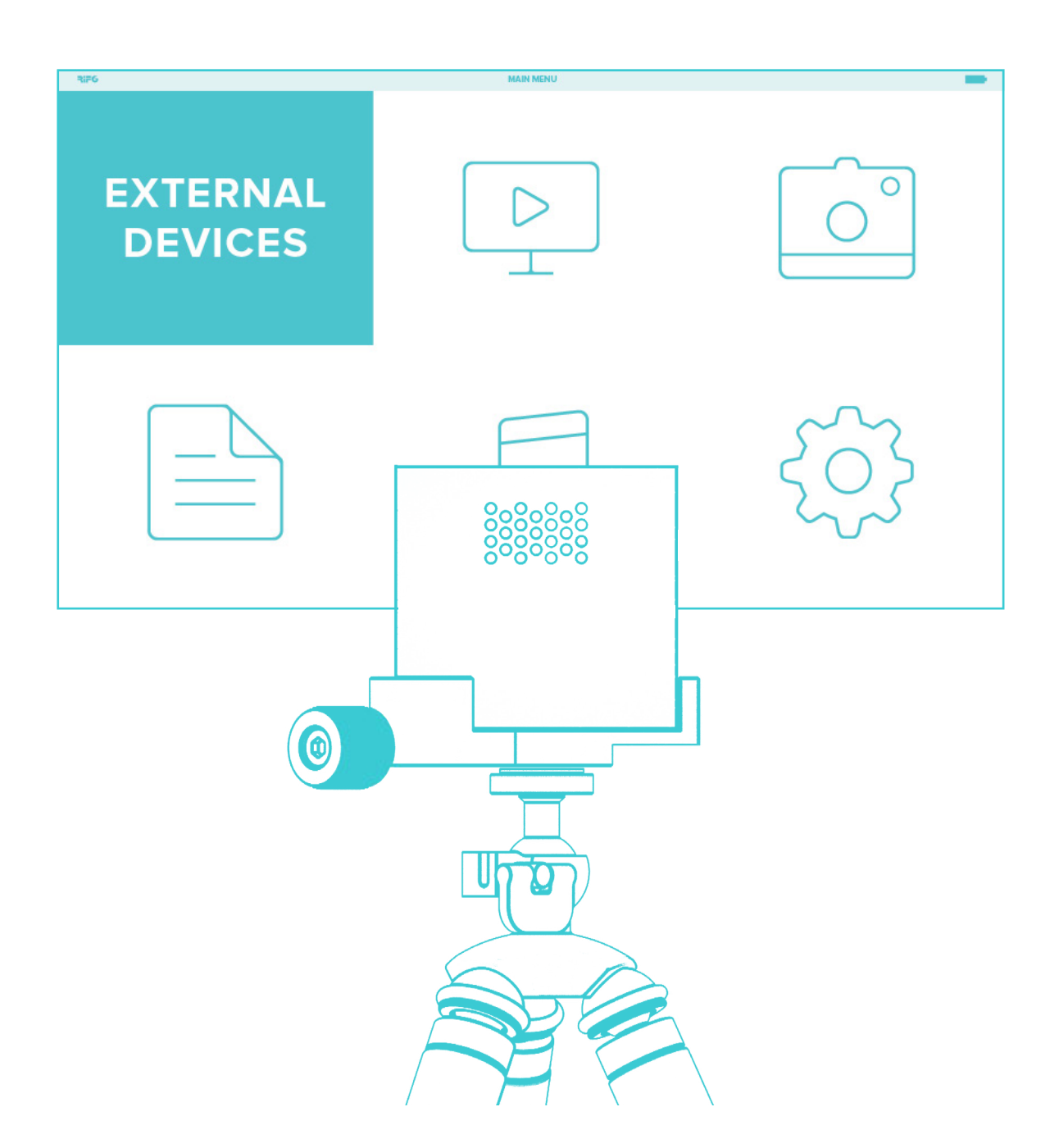

While you can project on a surface from a few inches away, the most common size to distance ratio are: 36 inches at 3 feet, 65 inches at 6 feet, and 120 inches at 12 feet (our max recommended distance).

## **Input View**

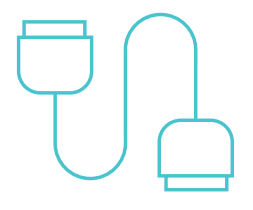

#### **External Devices**

Phones, tablets, laptops; if it has HDMI/MHL compatibility, we've got it covered. Just select "External Devices" after connecting your device.

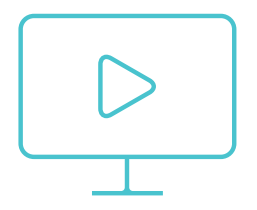

#### **Movie**

To watch a movie saved on an SD card, click the "Movie" folder and use the arrow buttons to navigate and the "Play/Pause" button to select a file.

To fast forward or rewind, press the "Settings" button to pull up the control bar, and use the arrow buttons to navigate. If you press the "Left" or "Right" button while the movie is playing without pulling up the control bar, the next video in your SD card cue will begin to play.

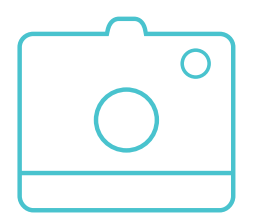

#### **Photo**

To display photos from an SD card, select the "Photo" folder. Navigate through your gallery using the arrow buttons, and select the image you'd like to display by clicking the "Play/Pause" button. You can move through photos as a slideshow by pressing the arrow buttons.

## **Input View**

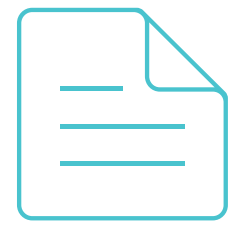

#### **Text**

Plain text files (.txt) are viewable on the Cube. Use the arrows to navigate between pages; "Up" and "Down" transition pages in a document, while "Left" and "Right" switch between files.

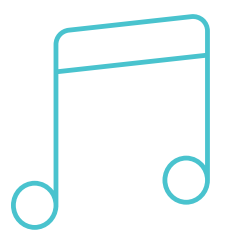

#### **Music**

To listen to music from an SD card, select the "Music" folder and use the arrow keys to navigate and the "Play/Pause" button to select and play a file. Use the arrow keys to navigate between files while music is playing.

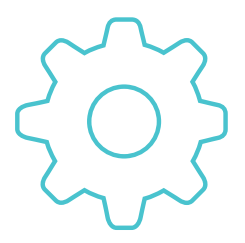

#### **Settings**

The firmware of the Cube can be upgraded when an update becomes available. You would need a Micro SD card no larger than 32GB, formatted with FAT32. The next step would be to copy the 'MERGE.bin' file into the root folder of the card, power on the Cube, enter setup mode, press 'system updating', and wait for the system to update.

### **Frequently Asked Questions**

#### **Q: Can the Cube charge and project simultaneously?**

No; the Cube will not charge unless it is powered off and plugged in. However, it will project indefinitely when plugged into power.

#### **Q: Is my device compatible?**

If your device is HDMI or MHL compatible, it should work. To check, you can look on your device's website or on the MHL website: http://www.mhlconsortium.org/devices.aspx. If you're still not sure, reach out to support@rif6.com.

#### **Q: Is there a warranty?**

Yes; you are covered by a one year warranty with proof of purchase. A return is generally required.

# **Frequently Asked Questions**

### **Q: What do I do if my remote stops working?**

Reach out to support@rif6.com

### **Q: What is the best SD card to use?**

We advise a 32GB Sandisk Micro SD card.

### **HDMI Compatible Devices**

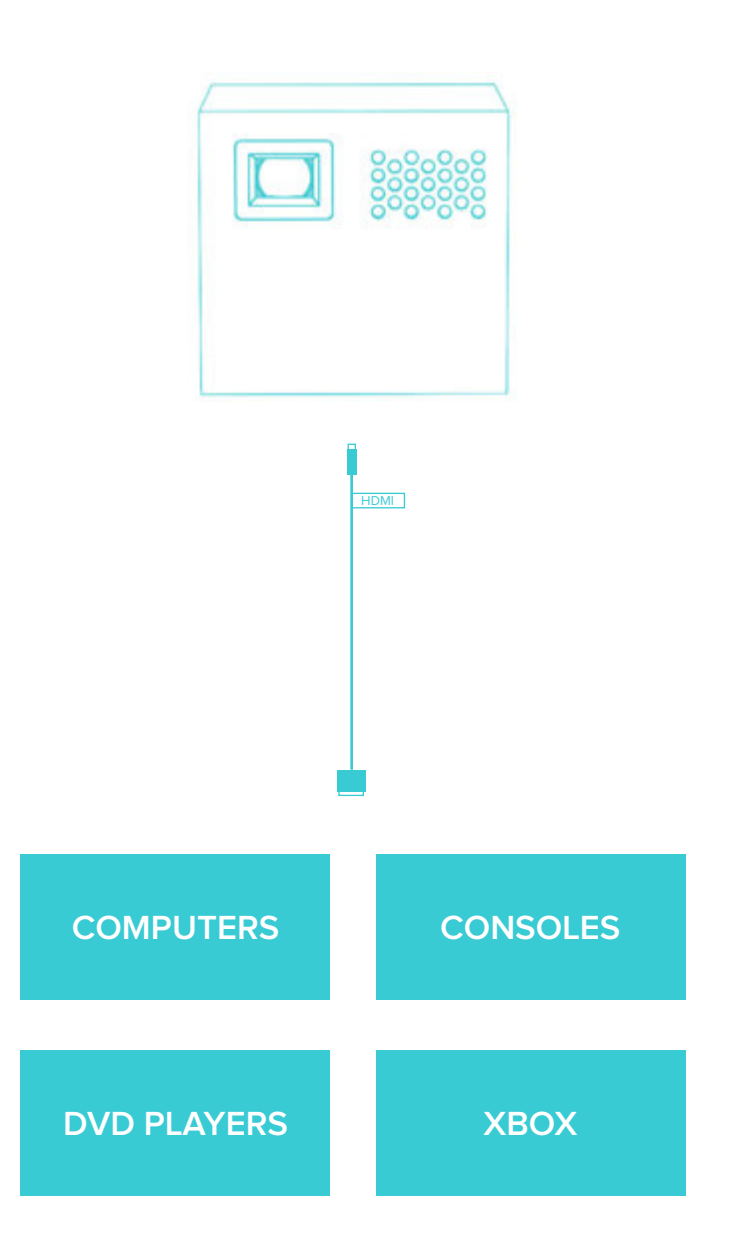

### **Android Devices**

Most Android devices require an additional power supply to output HDMI. Please make sure you connect the USB port to a USB power source.

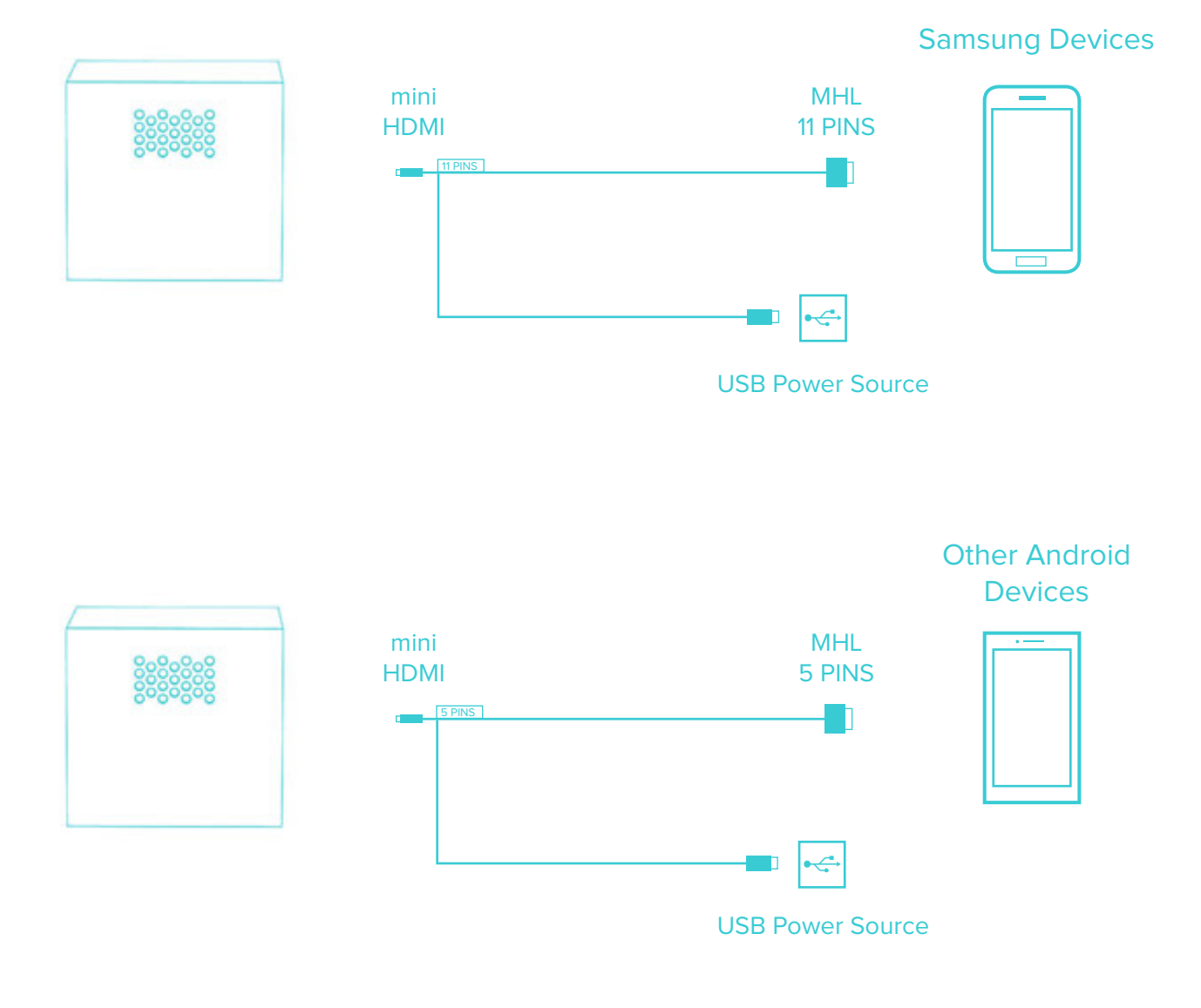

### **Apple Devices**

Apple devices will need the proprietary Apple adapter. View chart below to figure out which adapter you'll need for you device.

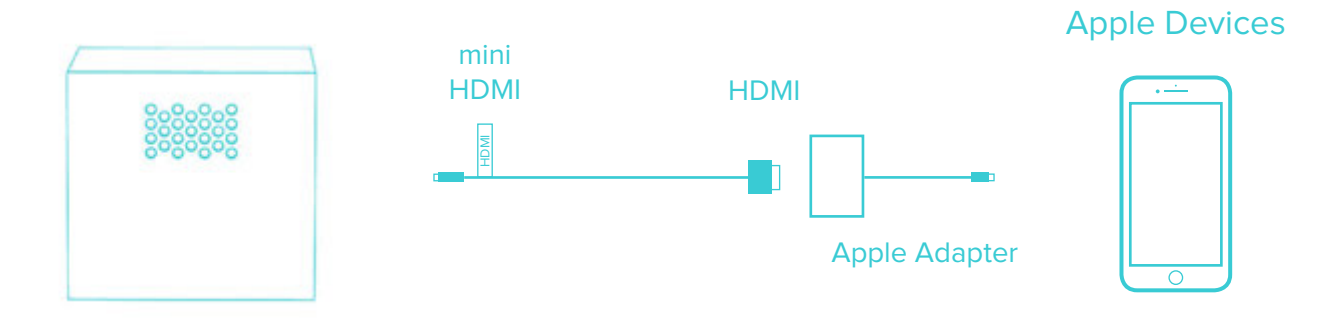

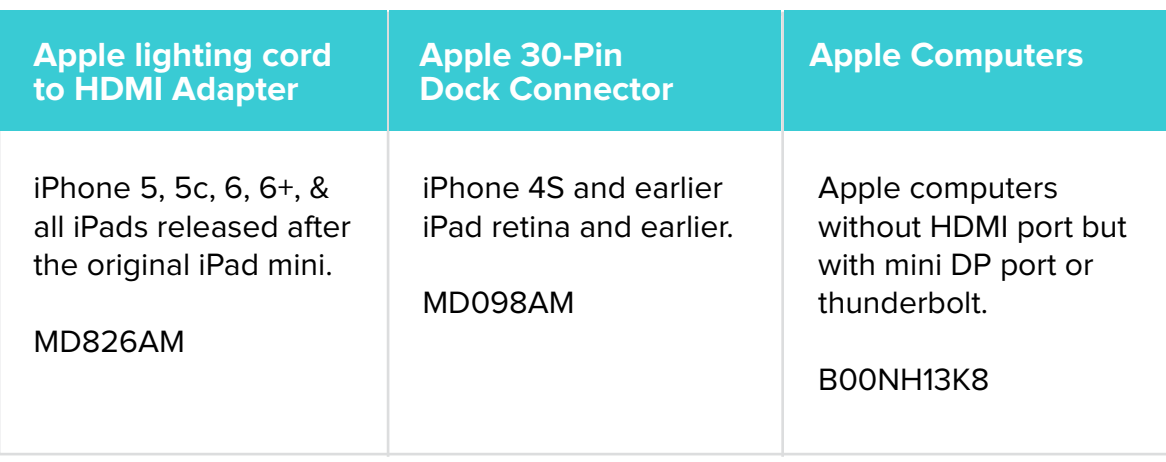

### **Other Devices**

The Cube is only guaranteed to work with HDMI or MHL compliant devices. Some devices, while not MHL or HDMI compliant, might still work with the Cube using a device specific adapter. Please contact your device manufacturer to see if they provide an adapter that would make their product HDMI or MHL compliant.

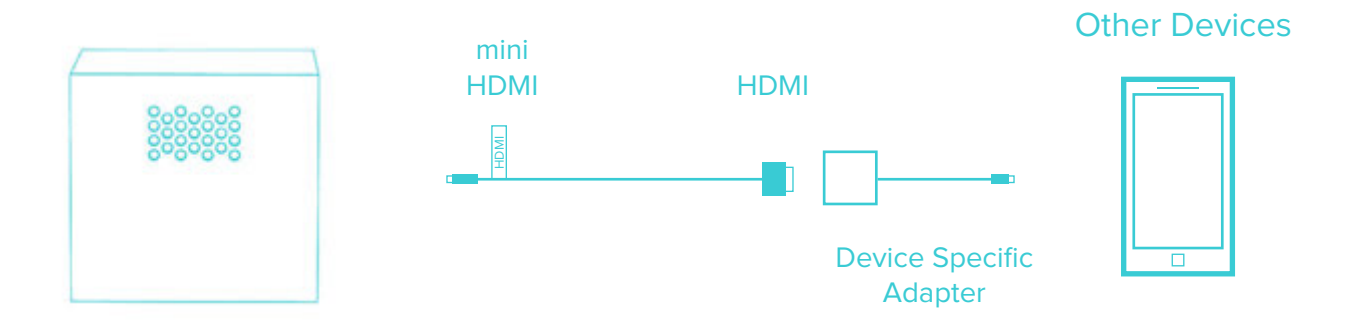

### **Still having trouble?**

# **SUPPORT@RIF6.COM**

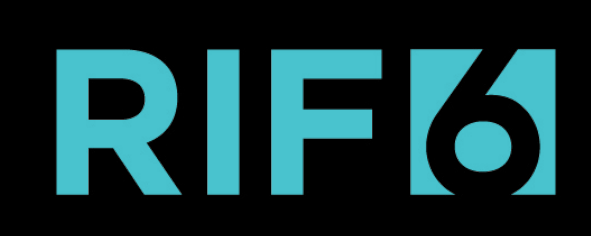